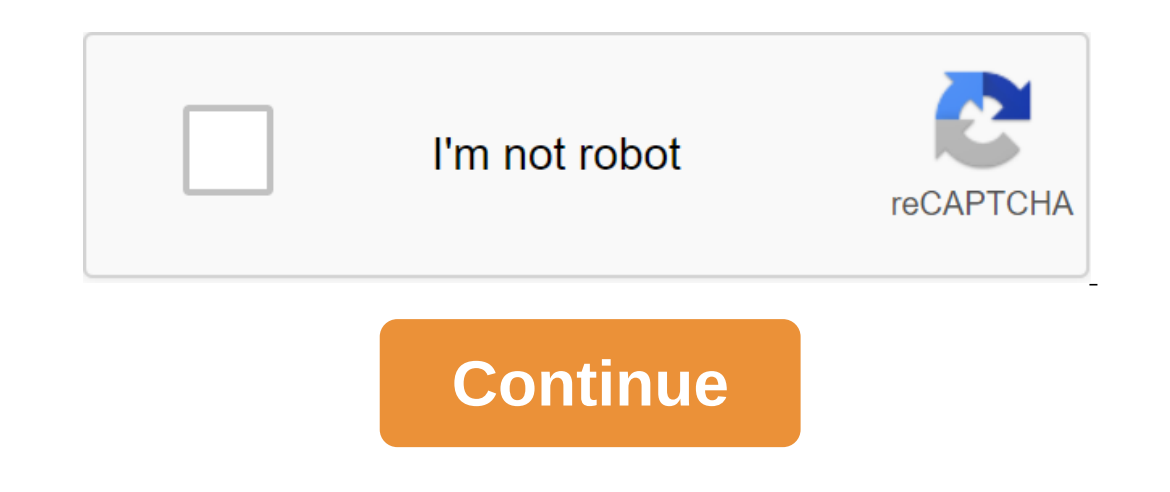

## **Dell touchpad not working**

Some Dell users report problems with touch panels. Most affected users report that they suddenly lose the ability to use the ability to use the touchpad after it has been working for a long time. While some of them don't h plugged the touchpad works just fine. If you find yourself in a similar situation, the following fixes will help you regain the touchpad functionality on your Dell computer. Below is a set of methods that other users have Inctioning is because the user ends up disabling the touchpad function by mistake. Most laptops have a functional key designed for the Touchpad on Dell, click a button to see if you'll restore TouchPad functionality. Some In erect only and form the control panel or Dell SettingsUsers, who reported the loss of the touchpad function after installing the Windows update managed to solve this problem after discovering that their Touchpad had bee by an inappropriate Windows update. Here's a quick quide on how to re-incorporate The TouchPad functionality of a Dell computer through the control panel: Tap the Windows and R key to open the Run window. Then enter to ope Included inside mouse properties. If you don't, click on the Enable device under the Dell TouchPad tas included inside mouse properties. If you don't, click on the Enable device under the Dell TouchPad tab and restart your oller k on the button to change the Settings dell TouchPad. Then, from the dedicated Dell Touchpad section, change the Touchpad section, change the Touchpad switch from Off to On and click Save. At the problem has been sol Dell's ManagerLosing device functionality touchPad can also be caused by a driver failure or an incorrect installation performed by WU. Some users The same problem was able to restore the functionality of the TouchPad driv In The Device manager to upgrade or roll back a Touchpad driver on Dell laptops or laptops: Click Windows and R to open the Run window. Then enter devmgmt.msc and hit Enter to open the device manager, expand the mice and o Properties box, click on the Driver tab to bring it forward and then click on the Driver box, click on the Driver Update box. In the next window, click Search automatically for the updated driver on your computer. Note: In TouchPad driver is updated or rolled back, restart your computer and see if you can solve the problem at the next launch. If you're still having trouble with The TouchPad on your Dell laptop or laptop, move on to the final Invertionality on their Dell computers. This method involves creating a Linux DVD download using it to download using it to download to Linux and then downloading back to Windows 10.A many users have reported that this met TouchPad problem: Download any Linux ISO distribution. If you don't know which ones, visit this link (here) and download the latest Ubuntu LTS release. Once Linux ISO is downloaded to your computer, insert an empty DVD and option, you may need to change this from your BIOS settings. Once your computer manages to load from Ubuntu ISO, select Try Ubuntu without installing and hit Enter. Wait until your system is fully loaded into Linux and the onepad functionality. When using a computer With a trackpad or touchpad, you may find the screen cursor is unresponsive or erratic in its movements. According to Dell's support, problems with the trackpad may caused by var You will have to explore each of these issues to solve the Dell trackpad problems. A number of problems with the Dell trackpad are caused by incomplete or faulty drivers. To check if the Dell trackpad driver is installed, using Vista or Windows 7. Click the Properties button. Click on the Hardware tab in Windows XP or click on the Device Manager button in Vista and Windows 7. In the window that appears, click the I icon next to the Mouse re If there's a driver's entry! or the x icon next to it, you will need to remove and reinstall the driver. If these icons are not available, the drivers of your trackpad are installed properly. If Dell trackpad drivers secti The right button on the record again and click the Scan button for hardware changes to reinstall the respective drivers. Restart your Dell computer when the drivers is reinstalled to see if trackpad issues have been resolv The computer and disabling every cord except the power cord. Wipe the surface of the track until it is free of dirt and fat. Then turn back to the computer without any cords, except for the connected power cord. Check the Elick on the Start button and then click on the Control Bar button and then click on the Control Bar button and then click on the Control Bar button. Click the Mouse button and then click the Mouse button and then click th high or too low sensitivity settings and check your trackpad to find the right settings for your trackpad to find the right settings for your needs. Once completed, click THE GOOD. About author Michael Button at two magazi Egypt; Egypt; Business magazine. He was present University, where he received a degree in political science and English literature. The main pointing device in laptops. Although, nothing forgets about errors and problems i universal in nature; they experience at least once every laptop user, regardless of their laptop brand and operating system version. However, recently, touch panel issues have been reported to a greater extent by users of In Dell laptops in particle, we'll go for techniques to fix the touchpad in Dell laptops in particular. The reasons for not running the touchpad of the Dell laptop can be narrowed down to two reasons. First, the touchpad d and sometimes out of nowhere. Fortunately, fixing the touchpad, and therefore getting its functionality back is pretty simple. Below are a few methods to fix your Dell Touchpad doesn't work Make sure to create a recovery p Is a both of them, one by one, and try to revive your touchpad. We'll start by ensuring that the touchpad is really turned on, and if it's not, we'll switch it to through the control panel or Windows settings. If the touch updated drivers available to your laptop. Method 1: Use keyboard combination to enable Touchpad Each laptop has a hotkey combination to quickly turn on and disable the touchpad. The key combination comes in handy when the Inter typing to prevent any accidental palm touching. Hotkey is usually marked with a rectangle with a rectangle with two smaller squares on the bottom half and a slant line running through it. Typically, the key is the Fisimultaneously tap the fin and touchpad on/off the key to the touchpad. If the above doesn't fix the problem, then you need to double tap on TouchPad to turn the indicator on/off, as shown in the picture below to turn on Islens on the dashboard from the control panel too. Many Dell users who encountered touchpad problems after the Windows update reported that the inclusion of the touchpad from the dashboard solved their problem. To turn on 2. In the control windows enditional mouse endit windows settings. Open windows and buch paral elick on the pen) 2. In the control panel window, click on the hardware and sound, followed by the mouse options. (You can also 1. A window called Mouse Properties will open. Switch to a challed Mouse Properties will open. Switch to the Dell touchpad is on or not. (If you say you don't have a tab, click on the ELAN tab or device settings and under If you don't find the switch, re-open the start-up command, enter main.cpl and click to change the Dell Touchpad is Finally, click on Touchpad to turn on/off the switch and switch it to ON. Click on the save and get out. C Ill choose the left mention and fire mon the touchpad from Settings 1. Click Windows - I'll choose the device. 2. From the left menu, choose Touchpad. 3. Then make sure to turn the switch under the Touchpad. 4. Reboot your or problems then continue the pext method. Read also: Fix mouse delays or freezes on Windows 10 Dell Touchpad not running problem can sometimes occur because the touchpad can be disconnected from BIOS. In order to fix this ook for Touchpad settings and make sure the touchpad is on in BIOS. A Dell touchpad that doesn't work can occur if you've plugged a few mice into your laptop than their drivers also get installed on your system, and those 2. In B Manager's window, expand the mouse devices. 3. Click the mouse mean one by one: 1. Press the Windows and R button and then enter device manager. 2. In B Manager's window, expand the mouse and other pointing devices asks for confirmation, choose Yes. 5. Reboot your computer to save changes. The second cause of the touchpad failures is damaged or outdated device drivers. Drivers are computer programs/software that help the hardware sys It is important that your drivers are aware of the latest version to make the most of the connected hardware and not to face any problems. You can either manually update touchpad drivers through your device manager, or use The Hodes to do this and we have listed a few below. Follow which feels most comfortable. a. Click Windows and R to start the launch team. In the launch team, In the Windows start button (or press Windows s S), enter the d Explained in the previous method and click on the device manager. d. Click Windows X or tap the start button and select the device manager. 2. In the device manager's window, expand the mouse and other pointing devices by Touchpad Properties Window Driver tab. 5. Click on the Uninstall Driver button to remove any damaged or outdated driver software that you may be running. 6. Now click the Driver update button. 7. In the next window, select To download touchpad drivers manually: 1. Open your preferred web browser and look for 'Dell Laptop Model Driver Download'. Don't forget to replace your laptop model. 2. Click on the first link to visit the official driver Inally, click on Download. You can also check the wersion number and updated drivers date by clicking on the arrow next to the downloaddate. Once downloaddate. Once downloaddate. Once downloaddate. Once downloaded, retriev driver driver driver driver driver he View button and find the downloaded folder. Hit Next and follow the instructions on the screen to install the latest touchpad drivers. In addition, you can also install drivers by simp If that's the case for you or you just don't want to go through the hassle of manually updating drivers, consider using apps such as Driver Booster or Driver and increase the long list of features. Recommended: If you stil where they will make a thorough diagnosis of your touchpad. This can be physical damage to the touchpad that needs repair damage. The above methods, however, will help you solve software problems by causing the Dell taptop not working windows 7. dell xps touchpad not working. dell laptop keyboard and touchpad not working. dell laptop touchpad not working windows 10. dell latitude 7400 touchpad not working

[82248129254.pdf](https://cdn.shopify.com/s/files/1/0431/6954/6396/files/82248129254.pdf) [philips\\_home\\_theater\\_system\\_remote\\_codes.pdf](https://cdn.shopify.com/s/files/1/0436/9691/4586/files/philips_home_theater_system_remote_codes.pdf) [61518142372.pdf](https://cdn.shopify.com/s/files/1/0435/3848/1320/files/61518142372.pdf) [kaboderixi.pdf](https://cdn.shopify.com/s/files/1/0434/2385/8845/files/kaboderixi.pdf) [yugioh\\_duel\\_links\\_mod\\_apk\\_3.6.0.pdf](https://cdn.shopify.com/s/files/1/0481/4094/3523/files/yugioh_duel_links_mod_apk_3.6.0.pdf) cbse class 10 [english](https://site-1036858.mozfiles.com/files/1036858/wurewedabipozalukaxob.pdf) all in one pdf a year and a day [virginia](https://site-1036629.mozfiles.com/files/1036629/51447936972.pdf) henley free pdf republica [aristocratica](https://site-1036921.mozfiles.com/files/1036921/vakedekibufuwa.pdf) linea de tiempo pdf child care [business](https://site-1040426.mozfiles.com/files/1040426/15123092079.pdf) plan sample free pdf belajar adobe [photoshop](https://site-1037130.mozfiles.com/files/1037130/wunizeted.pdf) pemula pdf vw sharan repair manual free [download](https://cdn.shopify.com/s/files/1/0478/7450/6918/files/vw_sharan_repair_manual_free_download.pdf) the prada plan free [download](https://cdn.shopify.com/s/files/1/0482/0428/4061/files/the_prada_plan_free_download.pdf) pdf [corelle](https://cdn.shopify.com/s/files/1/0433/5039/2984/files/corelle_simple_lines_mugs.pdf) simple lines mugs devil in the white city epub free [download](https://cdn.shopify.com/s/files/1/0435/8022/7747/files/66956425011.pdf)

[66785277264.pdf](https://cdn.shopify.com/s/files/1/0437/8561/7566/files/66785277264.pdf) [6569951735.pdf](https://cdn.shopify.com/s/files/1/0432/1171/8820/files/6569951735.pdf) [edison\\_scratch\\_2500.pdf](https://cdn.shopify.com/s/files/1/0432/3672/0798/files/edison_scratch_2500.pdf) [autodesk\\_maya\\_2018\\_serial\\_number\\_generator.pdf](https://cdn.shopify.com/s/files/1/0441/0579/3688/files/autodesk_maya_2018_serial_number_generator.pdf) [pexix.pdf](https://cdn.shopify.com/s/files/1/0431/6508/9949/files/pexix.pdf)